## Preview and Export Tables

**Step 1: Open the Local Trends in Heart Disease and Stroke Mortality Dashboard https://www.cdc.gov/dhdsp/maps/hd-stroke-mortality-dashboard.htm**

**Step 2: Repeat steps for making a map/figure based on the instructions for** *Maps of Trends in Heart Disease or Stroke Mortality in Your State* **or** *County-Specific Figures of Trends in CVD Death Rates.*

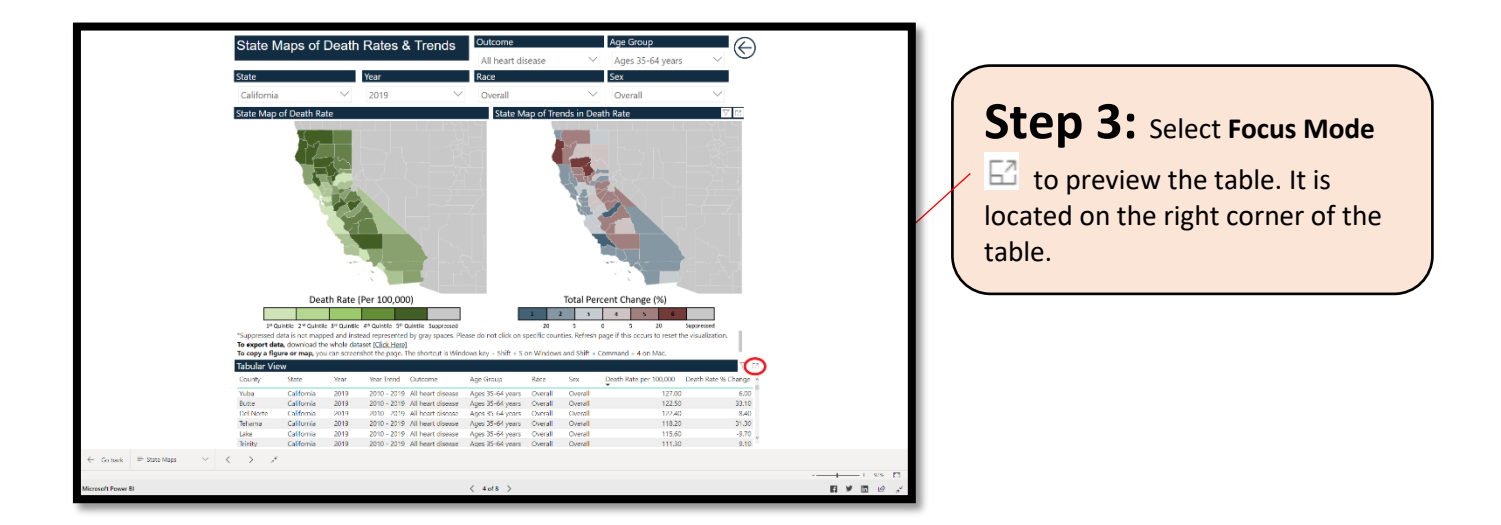

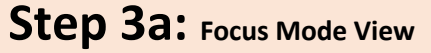

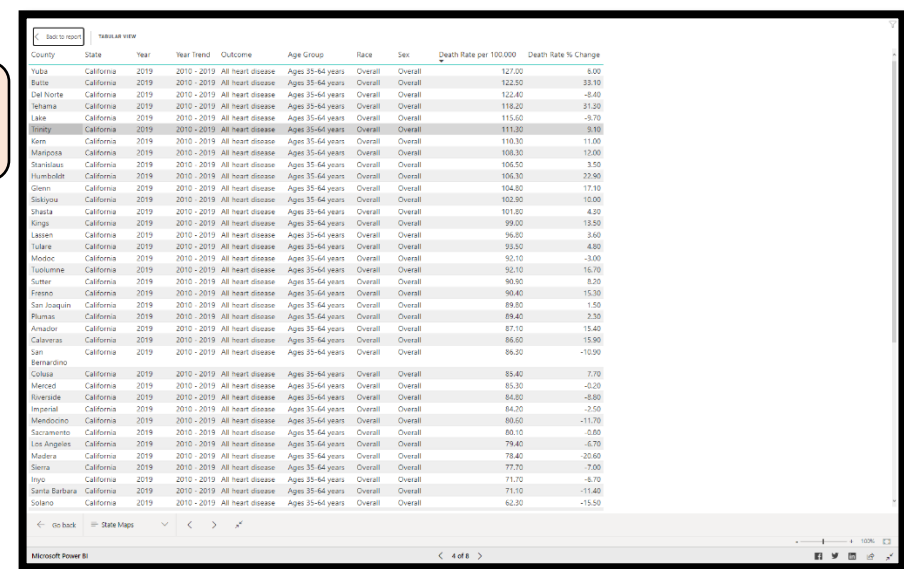

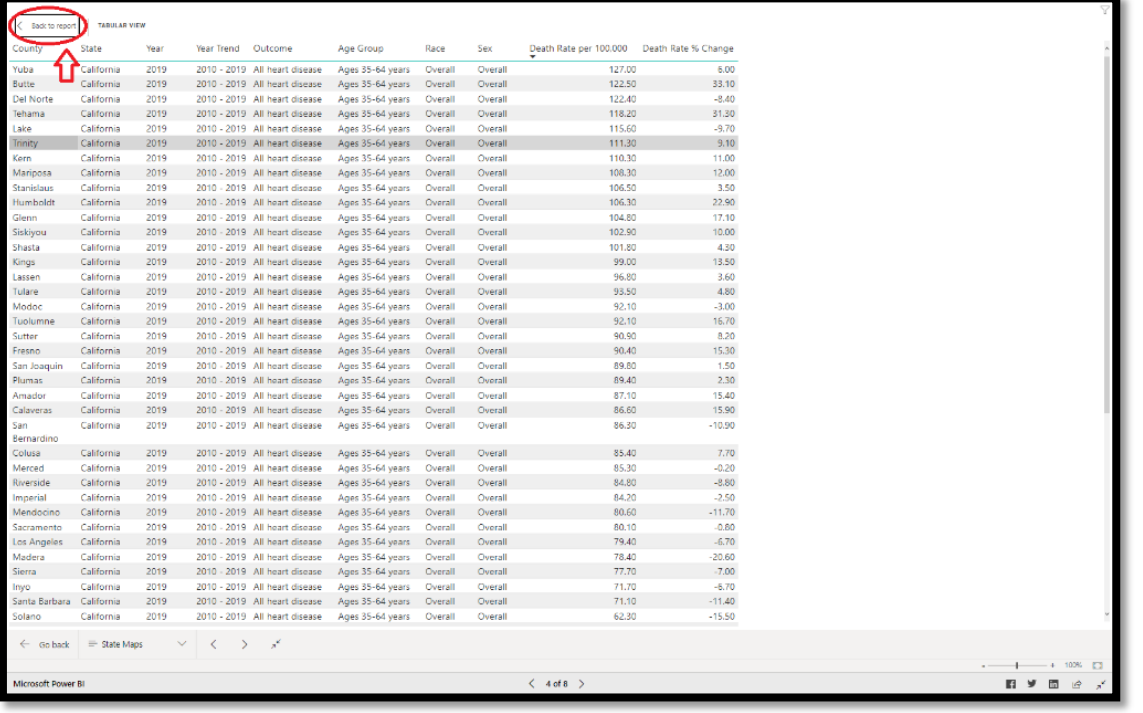

## **Step 4: To**

download/export the Table, select **Back to Report** to return to the main page.

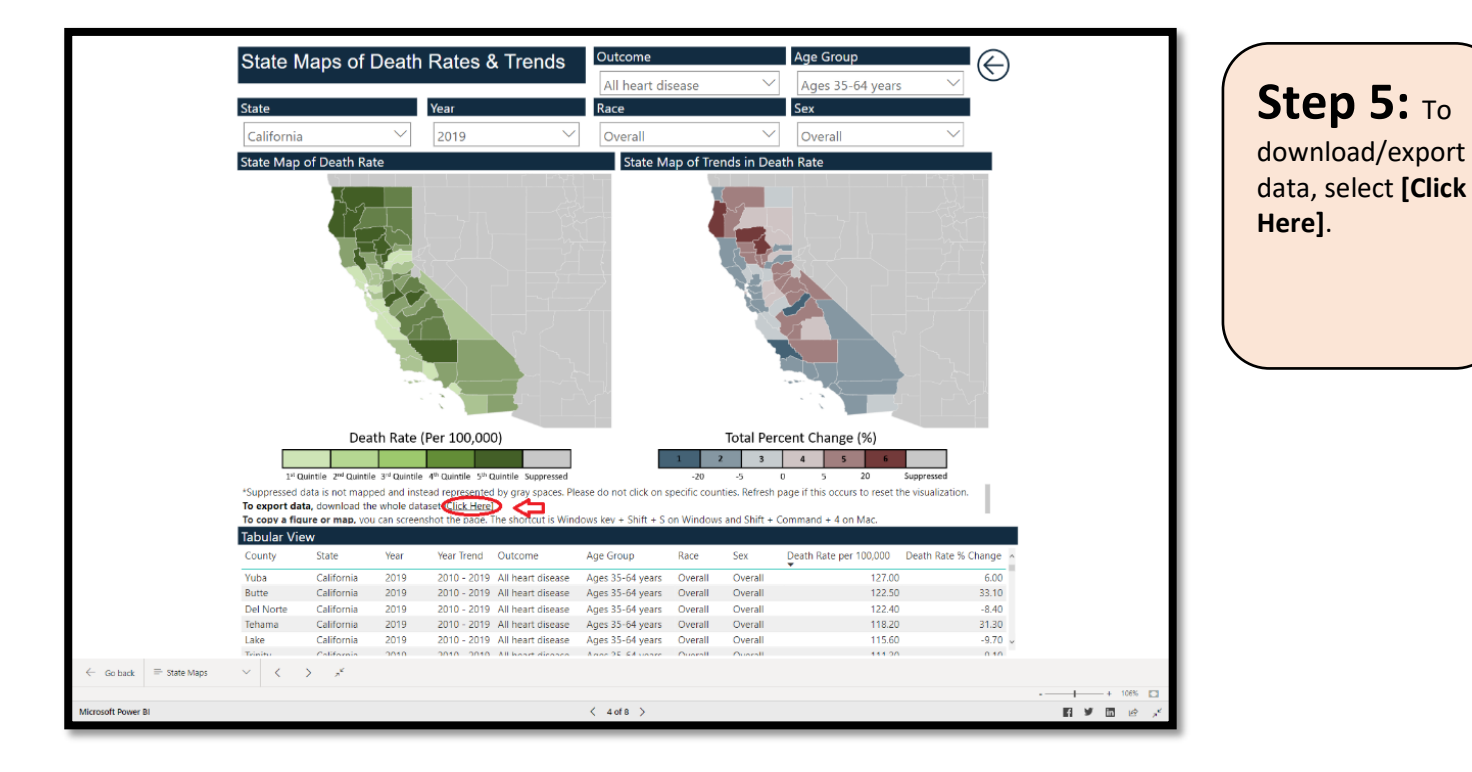

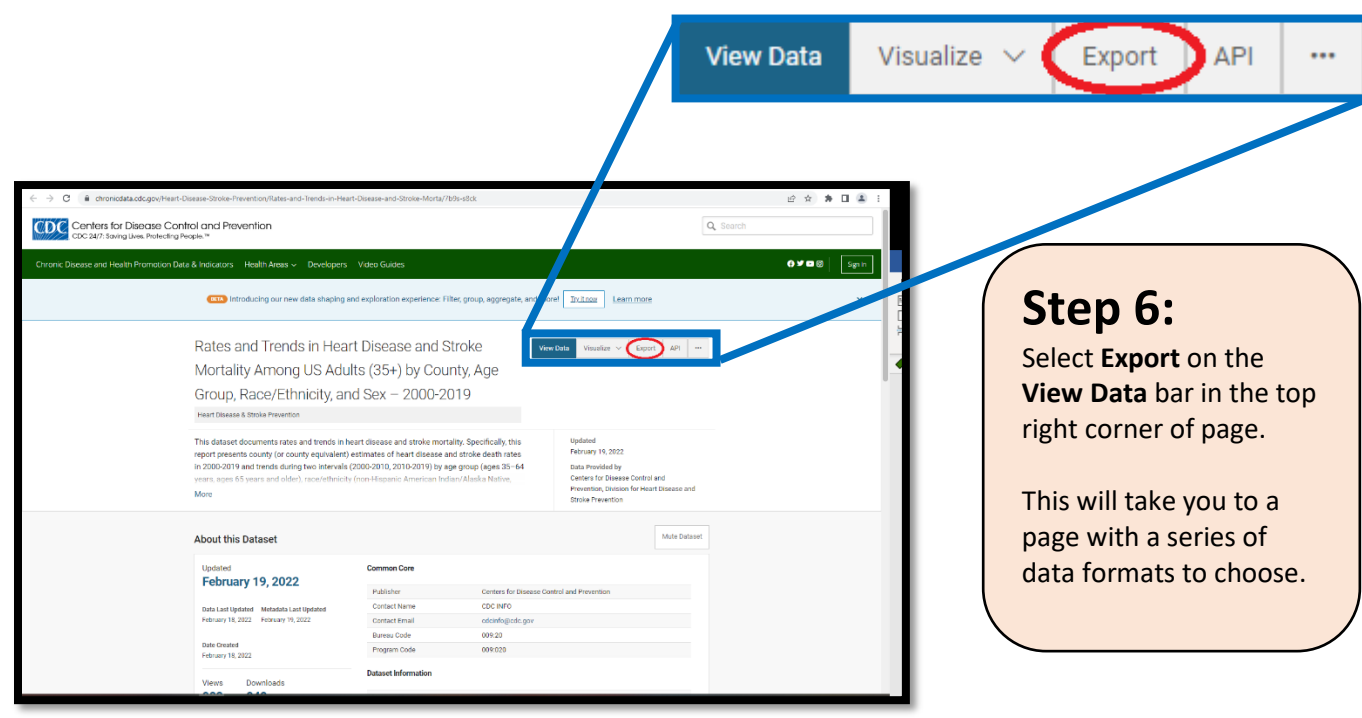

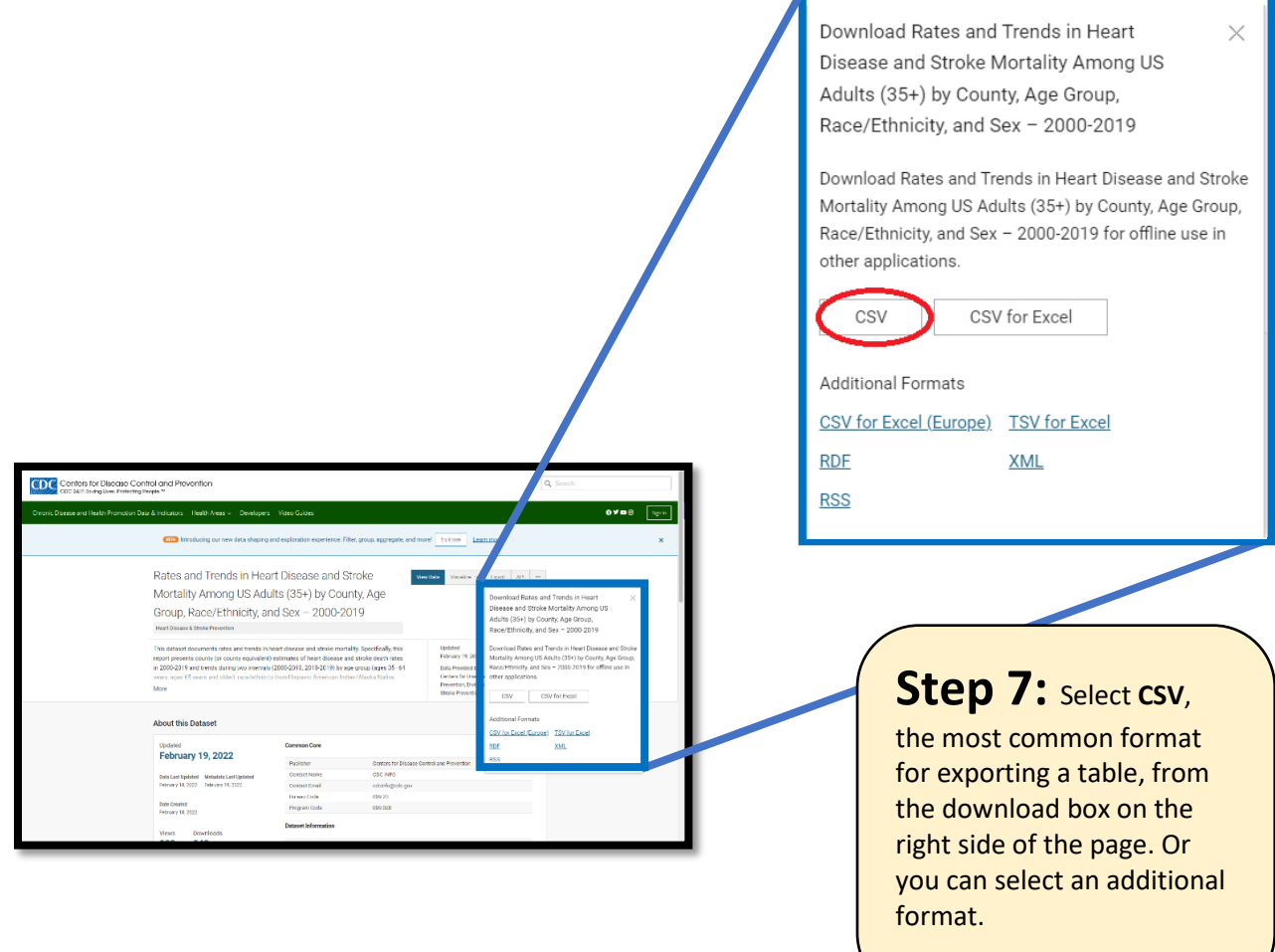